CONFIGURACIÓN DEL CICLOCOMPUTADOR GPS 1. DESCARGAR LA APLICACIÓN WAHOO ELEMNT COMPANION. Asegurarse de que el Bluetooth esté activado. // 2. ABRIR ELEMNT ROAM. Mantener presionado el botón de encendido/apagado del lado izquierdo. // 3. ESCANEAR EL CÓDIGO QR PARA ENLAZAR CON EL TELÉFONO. Si no se muestra el código OR, presionar el botón de menú del lado izquierdo y luego seleccionar "Pair Phone" (Enlazar teléfono). // 4. SEGUIR LAS INSTRUCCIONES DE LA APLICACIÓN. Conectarse a una red Wi-Fi, autorizar otras aplicaciones, completar el formulario de datos personales, vincular a redes sociales y/o correo electrónico. // 5. ACTUALIZAR EL FIRMWARE DE SER REQUERIDO.

ENLAZAR SENSORES 1. ABRIR ELEMNT ROAM E IR AL MENÚ. Presionar el botón superior izquierdo para ir al menú. IJ 2. SELECCIONAR "ADD SENSOR" (Agregar sensor). IJ 3. ACTIVAR EL SENSOR Y MANTEMER CERCA<br>DE ELEMNT ROAM. Sacudir el sensor y esperar a que las luces de LED títilen. Nota: Los LED se apagarán<br>DE ELEMNT ROAM. Sacudir despues de 30 segundos para ahorrar energía. // 4. GUARDAR SENSOR.

MONTAR EN LA BICICLETA OPCIÓN 1: Montaje al frente. Compatible con anclajes de 31,8 mm. Usar una llave<br>Allen de 2,5 mm para asegurar al manillar. // OPCIÓN 2: Montaje en la potencia. Usar las abrazaderas plásticas incluidas para fijar a la potencia o codo.

**FUNCIONES DE LOS BOTONES** 1. MENÚ (MANTENER PRESIONADO EN BOTÓN DE ENCENDIDO/APAGADO) II 2. BOTONES INTELIGENTES (CAMBIAN EN BASE A LAS PANTALLAS) II 3. CAMBIO DE PÁGINA // 4. DESPLAZARSE DE ARRIBA A ABAJO

IR A WAHOOFITNESS.COM/INSTRUCTIONS PARA OBTENER MÁS INFORMACIÓN SOBRE CÓMO: Ruta al inicio // Ruta a las ubicaciones guardadas // Vuelva con la navegación de recorrido // Recibe entrenamientos planificados // Configura segmentos de Strava en directo // ¡Y mucho más!

**设置自行车码表** 1. 下载WAHOO ELEMNT配套应用程式. 确保蓝牙已开启. // 2. 开启ELEMNT :OAM. 长按左侧按钮接通/关闭电源. // 3. 扫描二维码与手机配对. 若二维码未显示,按左侧菜单按 扭后选择"手机配对". // 4. 遵循应用程式操作说明. 连接WiFi, 授权其它应用, 完成个人数据表单, 社 交链接和/或电子邮件. // 5. 更新固件 (若提示).

感测器配对 1. 打开 ELEMNT ROAM后前往菜单, 按左上方的按钮前往菜单, #2. 选择添加感测器, // 3. 启动感测器后保持在ELEMNT ROAM附近. 摇动感测器,注意LED灯闪烁。注意: 为了节省电量, LED灯将在30秒后关闭. // 4. 安装感测器.

安装到自行车上 选项1:前方安装. 兼容31.8mm车把。使用2.5mm六角扳手安装到把手上固定。 / 选项2: 安装到龙头上. 使用内含的拉链扣将其安装在自行车龙头 (竖管) 上。

按扭功能 1.菜单 (长按可接通/关闭电源) // 2. 智能按扭 (根据屏幕更改). // 3. 翻页. // 4.上下滚动. 前往WAHOOFITNESS.COM/INSTRUCTIONS(操作说明)可了解更多以下操作信息:

至起点的路线 // 至已保存位置的路线 // 返回追踪导航 // 获得计划的锻炼 // 设置Strava实况部分 和更多!

設定自行車碼錶 1.下載WAHOO ELEMNT配套應用程式,確保BLUETOOTH (藍牙) 已開啟, / 2. 開啟ELEMNT ROAM. 長按左側按鈕接通/關閉電源. // 3. 掃描QR碼與手機配對. 若QR碼未顯示,<br>按左側選單按扭後選擇「手機配對」 // 4. 遵循應用程式操作說明. 連線WiFi, 授權其它應用, 完成個 人資料表單,社交連結和/或電子郵件. // 5. 更新固件 (若提示).

**||器配對 1. 開啟 ELEMNT ROAM後前往選單, 按左上方的按鈕前往選單, # 2. 選擇新增感測器.** // 3. 啟動感測器後保持在ELEMNT ROAM附近. 搖動感測器 ,注意LED燈閃爍。注意:為了節省電量, LED燈將在30秒後關閉 // 4. 安裝感測器

安装到自行車上 選項1:前端安裝.與31.8mm車把相容。使用2.5mm六角扳手安裝到把手上固定。 / 選項2:安裝到龍頭上. 使用內含的拉鍊扣將其安裝在自行車龍頭 (豎管) 上。

**安扭功能** 1. 選單 (長按可接通/關閉電源) // 2. 智慧型按扭 (根據螢幕更改). // 3. 翻頁. // 4. 上下

前往WAHOOFITNESS.COM/INSTRUCTIONS(操作說明)可瞭解更多以下操作實訊:至起點<br>的路線 // 至已儲存位置的路線 // 返回追蹤導覽 // 獲得計畫的鍛鍊 // 設定Strava實況部分 // 和 更多!

サイクルコンピュータのセットアップ 1. WAHOO ELEMNTコンパニオンアプリをダウンロードし ます。BLUETOOTHがオンになっていることを確認します。// 2. ELEMNT ROAMをオンにします。左 (例のボタンをホールドして電源をオン/オフにします。// 3. QRコードをスキャンして、スマートフォンと<br>(例のボタンをホールドして電源をオン/オフにします。// 3. QRコードをスキャンして、スマートフォンと<br>ペアリングします。QRが表示されていない場合は、左側のメニューボタンを押し、「Pair Phone (スマ ートフォンのペアリング)」を選択します。// 4. アプリの手順書に従ってください。WiFiに接続して別の アプリを認証し、個人データフォームを完成させ、ソーシャルおよび/または電子メールにリンクします。 - 5. プロンプトが表示された場合は、ファームウェアをアップデートしてください。

センサーのペアリング 1.ELEMNTROAMをオンにし、メニューに進みます。メニューを取得するには、左 ーラボタンを押します。J - I\_LELWINYSOR(センサーを追加)」を押します。J - ユー・セムです。<br>上のボタンを押します。JJ - I\_ADD SENSOR(センサーを追加)」を押します。JJ - ユー・セスアクティブに<br>し、ELEMNT ROAMの近くでホールドします。 センサーを振動させ、LEDライトが点滅することを確認します 注:バッテリー節約のため、LEDは30秒後に無効になります。// 4. センサーを保存します。

自転車に乗りましょう。オプション1: アウトフロント マウント.31.8mmハンドルバーとの互換性が あります。2.5mm六角レンチを使用して、マウントをハンドルバーにしっかりと固定してください。 // オ プション2: ステム マウント.同梱のジップタイ (結束バンド) を使用しバイク ステムに取り付けます。

ポタンの機能 1.メニュー(ホールドして電源をオン/オフ) // 2.スマートボタン(画面に応じて変化) // ページオーバー // 4.上下スクロール

。<br>**下配の実行方法については、WAHOOFITNESS.COM/手順書をご覧ください。**スタート地点へ<br>のルート // 保存したロケーションへのルート // トラックナビゲーションへ戻る // 計画したワークアウト<br>を入手 // Stravaライブセグメントを設定 // そしてその他!

# 바이크 컴퓨터 설정

**마이그 컴퓨터 발생**<br>1. WAHOO ELEMNT 앱 다운로드. 블루투스가 켜져 있는지 확인하세요. // 2. ELEMNT ROAM 커기. 왼쪽<br>비투을 늘러 전원을 켜고 합니다. // 3. QR 코드를 스캔하여 존과 페이킹. QR 코드가 표시되지 않으면 왼쪽 메뉴<br>비튼을 누르고 "폰 페이킹"을 선택하세요. // 4.앱 설명 따라하기. WIFI 연결. 다른 앱인증, 개인 데이터 양식 작성, 소셜 및/또는 이메일에 연결하세요. // 5. 메시지가 나타나면 펌웨어 업데이트.

### 센서 페어링

.<br>1. ELEMNT ROAM를 켜고 메뉴로 이동. 왼쪽 상단의 버튼을 눌러 메뉴로 이동하세요. // 2. 센서 추가 선택. // 3. 센서 활성화 및 ELEMNT ROAM근처에 두기. 센서를 흔들어서 LED 표시등이 깜박이는지 확인하세요. ,,, ...<br>참고: 배터리를 절약하기 위해 30초 후에 LED가 비활성화됩니다. // 4. 센서 저장.

**자전거에 장착하기**<br>옵션 1: 아우 프런트 마운트 장착. 31.8mm 핸들과 호환됩니다. 2.5mm 육각 렌치를 사용하여 핸들에 단단히 급한 .. -1 / 스트르그 라리드 S -1: 51:01:11 / 스트리그 스트립니다. 2.51:11 - 그 그정시키세요. // 옵트레리드 - 1<br>고정시키세요. // 옵션 2: 스템 마운트 장착. 함께 제공된 케이블 타이를 사용하여 자전거 스템에 부착하세요. 버튼 기능

### 1. 메뉴(눌러서 전원 켜기/끄기). // 2. 스마트 버튼(화면에 따라 변경). // 3. 페이지 넘기기. // 4. 위/아래로 스크록

다음 방법에 대한 더 자세한 정보가 필요하시면 WAHOOFITNESS.COM/INSTRUCTIONS으로 이동하세요: 시작할 경로 // 저장한 위치까지의 경로 // 탐색 경로로 돌아오기 // 계획한 운동 실시 // Strava Live Segments 설정 // 기타 등등!

### НАСТРОЙКА ВЕЛОКОМПЬЮТЕРА

1. ЗАГРУЗИТЕ СОПУТСТВУЮЩЕЕ ПРИЛОЖЕНИЕ WAHOO ELEMNT. Убедитесь, что Bluetooth включен. // 2. ВКЛЮЧИТЕ ELEMNT ROAM. Удерживайте кнопку питания с левой стороны для включения выключения. // 3. СКАНИРУЙТЕ ОР КОД ДЛЯ СИНХРОНИЗАЦИИ СО СМАРТФОНОМ. Если QR-код не отображается, нажмите на кнопку меню с левой стороны и выберите "Синхронизация со смартфоном". // 4. СЛЕДУЙТЕ УКАЗАНИЯМ ПРИЛОЖЕНИЯ. Подключитесь к WiFi, авторизуйте другие приложения, заполните форму персональных данных, укажите ссылки на соцсети и/или эл. почту. // 5. ОБНОВИТЕ ПРОШИВКУ, ЕСЛИ ДОСТУПНО ОБНОВЛЕНИЕ.

## СИНХРОНИЗИРУЙТЕ ДАТЧИКИ

1. ВКЛЮЧИТЕ ЕLEMNT ROAM И ПЕРЕЙДИТЕ В МЕНЮ. Нажмите на левую верхнюю кнопку, чтобы ЕГО РЯДОМ С ELEMNT ROAM. Встряхните датчик и посмотрите, мигают ли светодиодные индикаторы. Примечание: светодиоды отключатся через 30 секунд для экономии заряда батареи.<br>индикаторы. Примечание: светодиоды отключатся через 30 секунд для экономии заряда батареи. **// 4. СОХРАНИТЕ ДАТЧИК.** 

# УСТАНОВКА НА ВЕЛОСИПЕД

ВАРИАНТ 1: Фронтальный монтаж. Совместимо с рулём велосипеда на 31,8 мм. Используйте торцовый ключ на 2,5 мм, чтобы закрепить кронштейн на руле. // ВАРИАНТ 2: Монтаж на выносе руля. Используйте кабельные хомуты из комплекта, чтобы закрепить на выносе руля.

### ФУНКЦИОНАЛ КНОПОК

.<br>.. меню (удерживайте, чтобы вкл./откл. питание. // 2. интеллектуальные кнопки (БЫСТРАЯ СМЕНА СТРАНИЦ ВО ВРЕМЯ ЕЗДЫ). // 3. ПЕРЕЛИСТЫВАНИЕ. // 4. ПРОКРУТКА ВВЕРХ И **BHIA3** 

### ПЕРЕЙДИТЕ НА WAHOOFITNESS.COM/INSTRUCTIONS ЗА ДОПОЛНИТЕЛЬНОЙ ИНФОРМАЦИЕЙ:

Маршрут к началу // Маршрут к сохранённым местам // Навигация для возврата на маршрут — Получите запланированные тренировки || Настраивайте до Strava живых сегментов || И многое другое!

# ตั้งค่าคอมพิวเตอร์จักรยาน

.<br>, 1., ดาวนโหลด WAHOO ELEMNT แอปของบริษัท, เปิดใช้ทาเบลทร, // 2. เปิดใช้ทาน ELEMNT ROAM. กด<br>มยุทยเพื่อเปิด/ปัดเครื่อง, // 3. สแกนQR CODE เพื่อจับสัมโทรศัพท. หาก QR Code ไมแสดง ใหญ่อุปุตกุ ้ ตานซายและเลือก "งั้นพี่ปูโทรศัพท์", // 4, ทำตามคำแนะนำของแอป. เชื่อมตอกับ WiFi อนุญาตใหม่อุปอื่น<br>ๆ กรอกแบบฟอรมขอมลสานบคคลเชื่อมโยงไปยังสังคมและ / หรืออื่นเล. // 5. อัพเดต FIRMWARE ถาพรอม.

**ตัวจับสัญญาณการจับค**<br>1. แบ็ดเครื่อง ELEMNT ROAMและไปที่เหน. กดม่นเช่ายเพื่อไปที่เหน. // 2. เลือกเพิ่มตัวตรวจจับ<br>สัญญาณ.// 3. เปิดใช้งานตัวตรวจจับสัญญาณและกดศางไวโกล ELEMNT ROAM. เขยาตัวตรวจจับ<br>สัญญาณและมองหาไฟกระพรับ LED เตอร // 4. บันทึกตัวตรวจจับสัญญาณ.

# ตั้งขาจักรยาน

ตัวเลือกที่ 1: ขาตั้งตานหน้าตัวเลือกที่ 1: ขาตั้งตานหน้า. ใช้งานรวมกับมือจับ 31.8 มม. ใช้หมุดประ แจอัลเลนขนาด 2.5 มม. เพื่อยึดติดก้. // ทางเลือกที่ 2: ขาตั้งยึด. ใช่สายรัดซิปเพื่อมัดกับคานของ จักรยาน.

**ความสามารถในการทำงานของฟุ**<br>1. เมนุ (กดุกางเพื่อเบิด/ปัดเครื่อง). // 2.ฟุSMART BUTTONS (เปลี่ยนตามหน้าจอ). // 3. หนาตอไป. // 4. เลื่อนขึ้นและลง.

ท : ...<br>**ไปที่ WAHOOFITNESS.COM / ข้อมูลเพิ่มเติมเกี่ยวกับวิธีการ:**<br>พาไปยังจุดเริ่มต้น // พาไปยังสถานที่ที่บันทักไว // การนำทางเพื่อกลับไปเส้นทางเดิม<br>// รับแผนการออกกำลังกาย // ตั้งค่าเซกเมนต์แบบเรียลไทมของ Strava // และอ

**ELEMNT**roamo®

aps bike computer

# **OUICK START GUIDE**

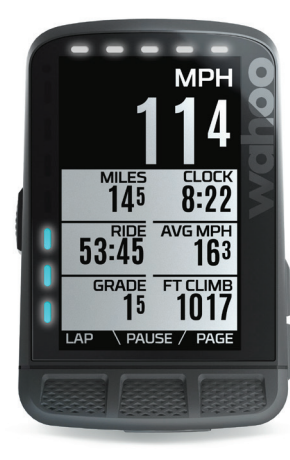

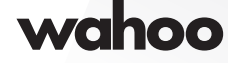

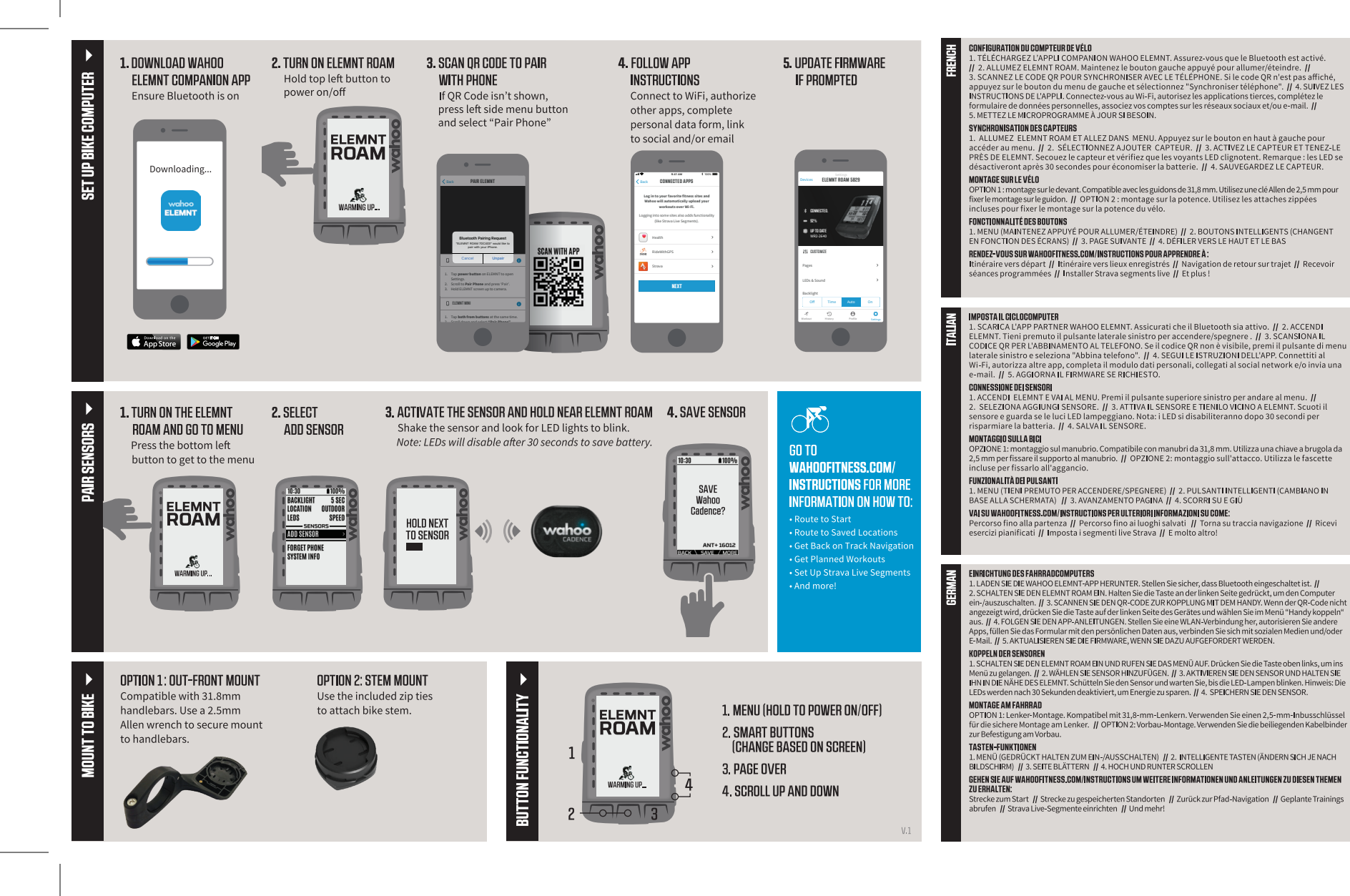